# CSC 443: Web Programming CSC443: Web Programming **1** Haidar Harmanani Department of Computer Science and Mathematics Lebanese American University Byblos, 1401 2010 Lebanon **1** CSC 443: We<br>
Haidar Harmanani<br>
Department of Computer<br>
Lebanese American Univer<br>
Byblos, 1401 2010 Lebar<br>
CSC443:

#### Trends: Scriptaculous vs. Mootools vs. jQuery

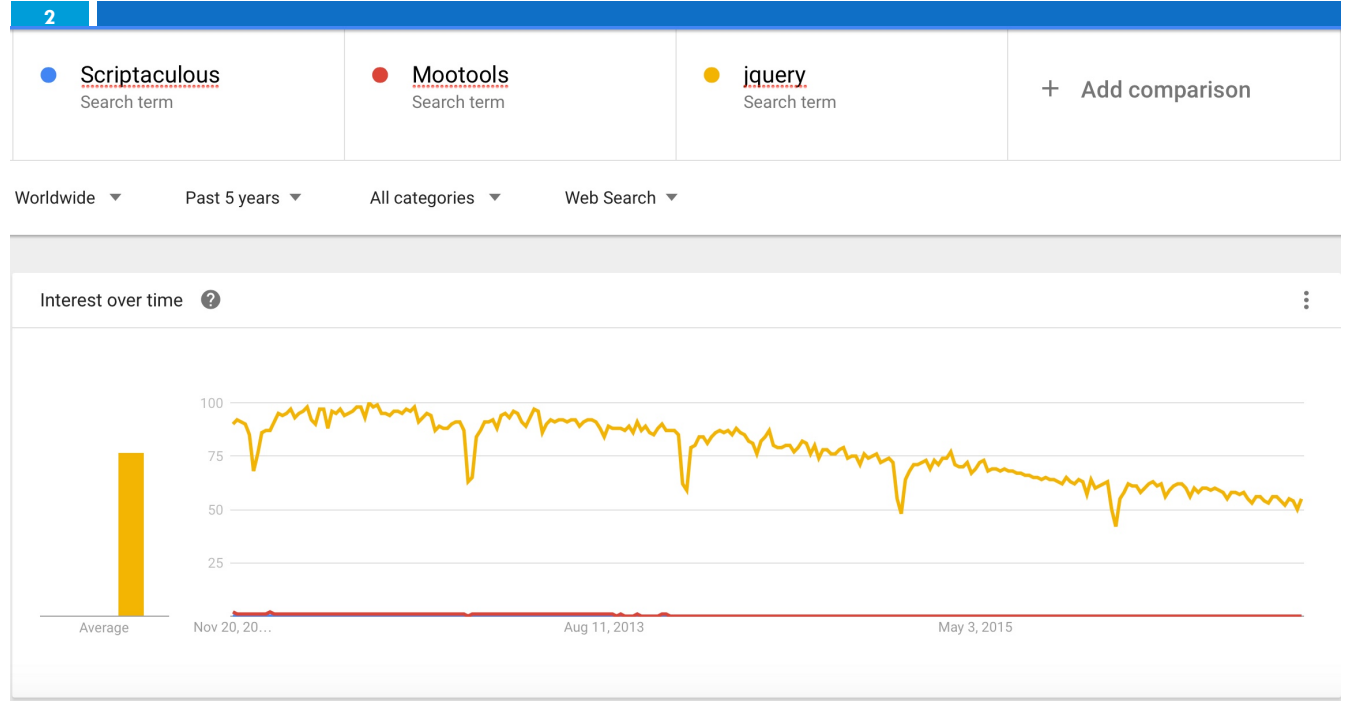

CSC443: Web Programming

## Trends: jQuery vs. AngularJS

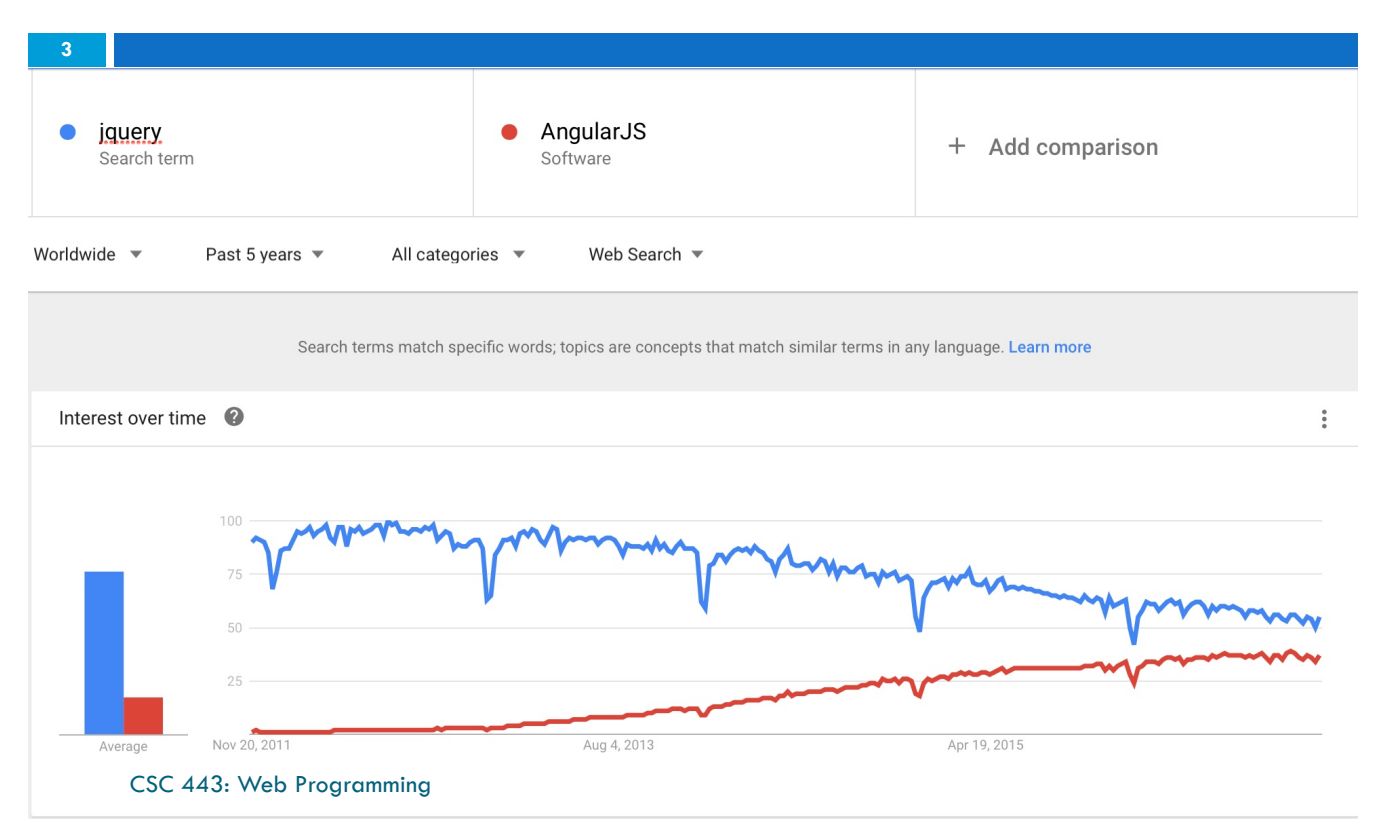

## Salaries: indeed.com

#### Average Salary of Jobs with Titles Matching Your Search

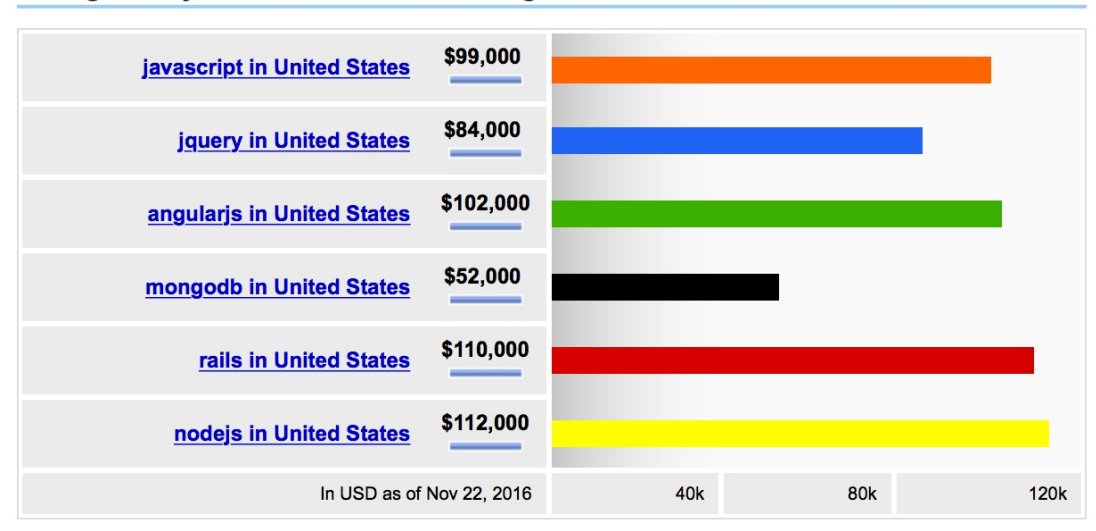

Average nodejs salaries for job postings in United States are 115% higher than average mongodb salaries for job postings in United States.

#### Salary Trends: indeed.com

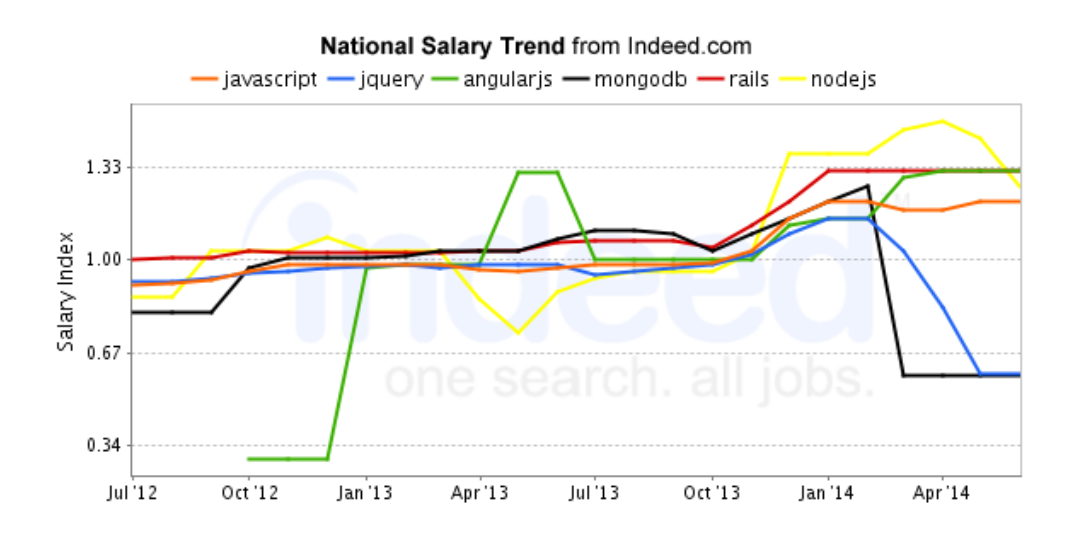

CSC 443: Web Programming

**5**

**6**

#### Salaries: Programming Languages

Average Salary of Jobs with Titles Matching Your Search

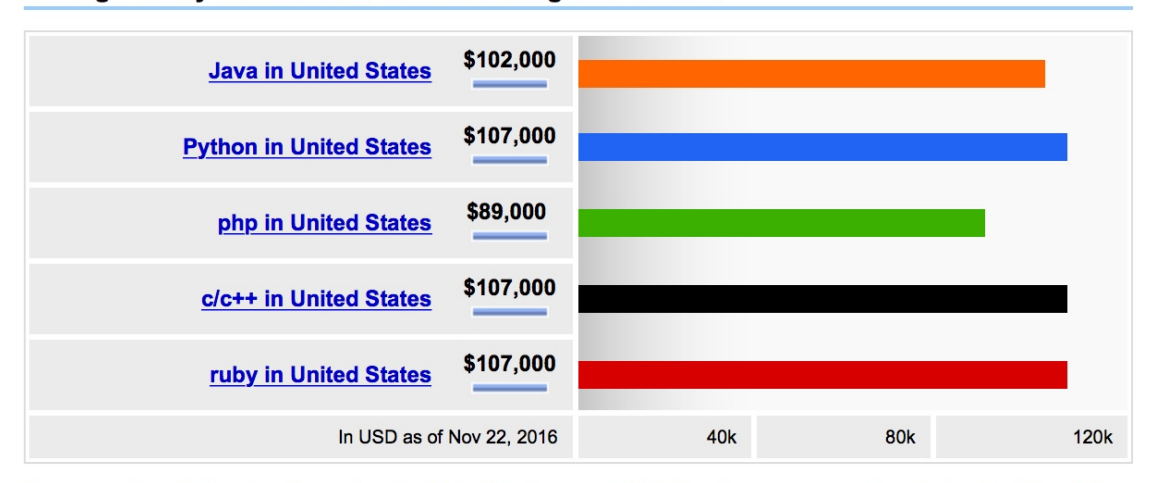

Average ruby salaries for job postings in United States are 19% higher than average php salaries for job postings in United States.

#### Salaries Trends : Programming Languages

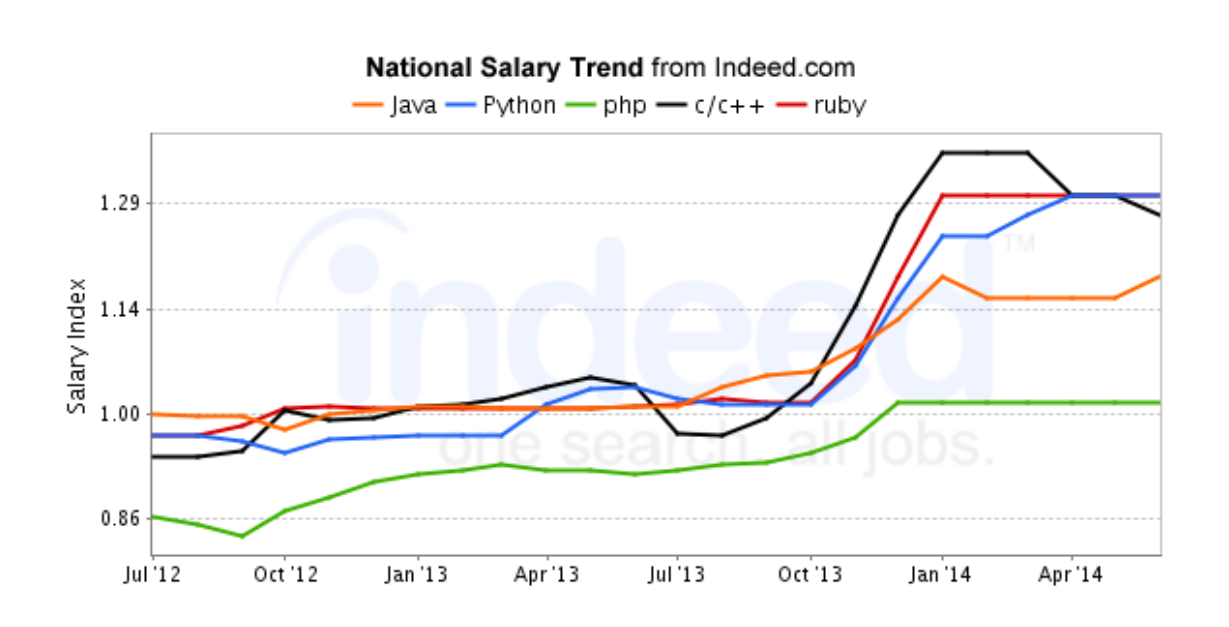

CSC 443: Web Programming

**7**

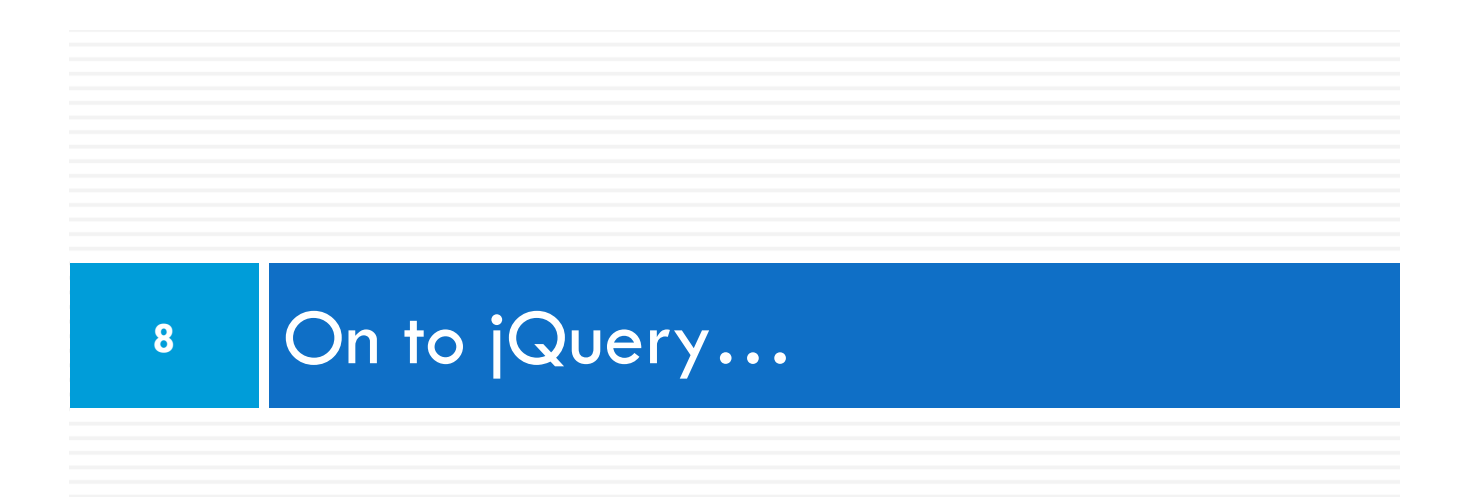

CSC 443: Web Programming

## Downloading and Installation

- □ Download
	- ¤ http://docs.jquery.com/Downloading\_jQuery
		- Download single minimized file (e.g., jquery-3.2.1.min.js) n Recommend renaming to jquery.js to simplify later upgrades
- □ Online API and tutorials
	- $\blacksquare$  http://docs.jquery.com/
- $\Box$  Browser Compatibility
	- ¤ Firefox: 2 or later (vs. 1.5 or later for Prototype)
	- **<u>n</u>** Internet Explorer: 6.0 or later (does not work in IE 5.5)
	- **□** Safari: 3.0 or later (vs. 2.0 or later for Prototype)
	- □ Opera: 9.0 or later (vs. 9.25 or later for Prototype)
	- $\Box$  Chrome: 1.0 or later
	- $\blacksquare$  To check, run the test suite at http://jquery.com/test/

#### Downloading and using jQuery and jQuery UI

9

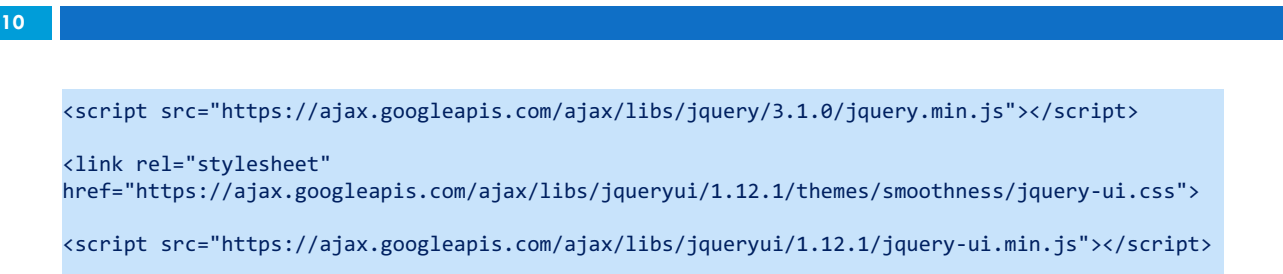

- □ or <u>download it</u>, extract its .js files to your project folder
- $\Box$  documentation available on the jQuery UI API page
- $\Box$  the CSS is optional and only needed for widgets at the end

# About jQuery

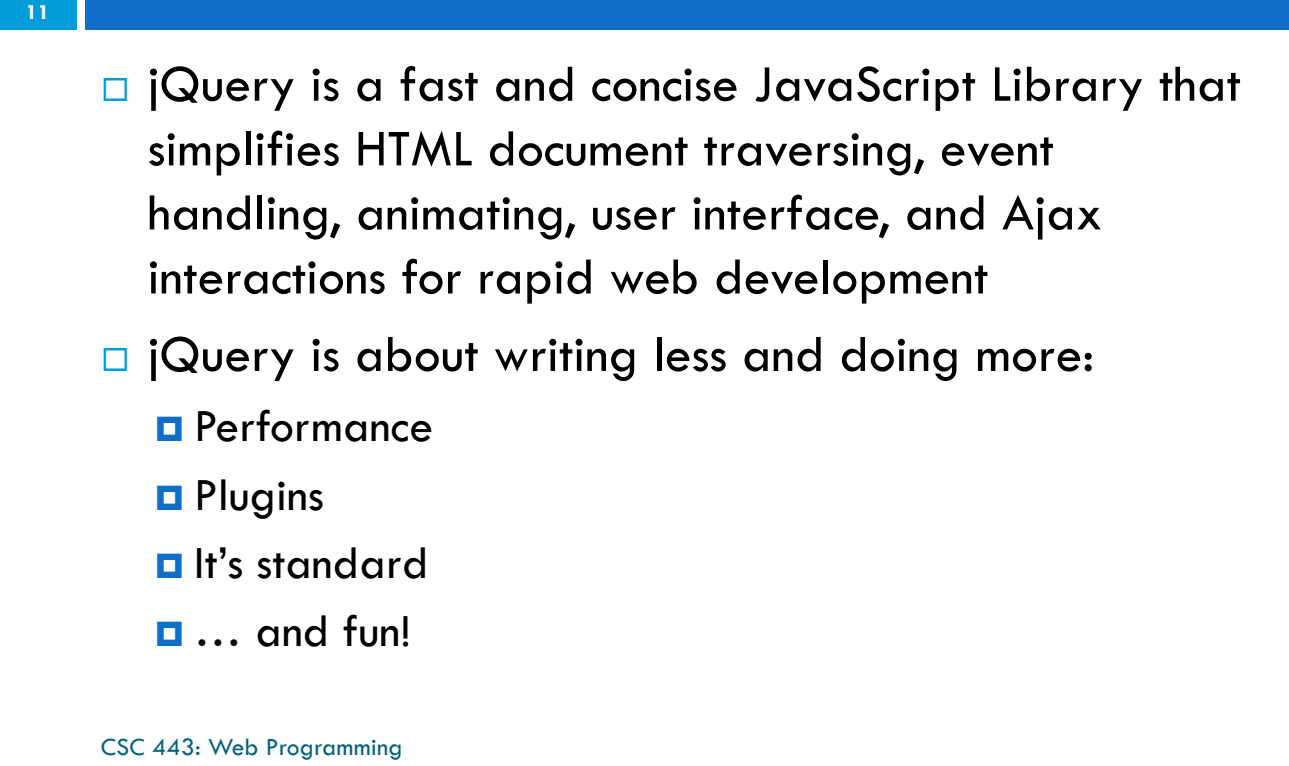

## Syntax

□ Select some HTML Elements and perform some action on them

```
$(selector).action()
```
 $\square$  Usually define functions only after the document is finished loading, otherwise elements may not be there.

```
$(document).ready(function(){
   // jQuery functions go here...
});
```
## window.onload()

- $\square$  Recall that one cannot use the DOM before the page has been constructed
- $\Box$  **jQuery uses** \$ (document) . ready ()
	- $\square$  Similar to window. onload but helps handle some inconsistencies across browsers
- $\Box$  jQuery provides a compatible way to do this

CSC 443: Web Programming

**13**

#### \$(document).ready()

```
\blacksquare The DOM way
      <u>n</u> The direct jQuery translation
      E Another jQuery way
        window.onload = function() \{// do stuff with the DOM
        }
        $(document).ready(function() { 
        // do stuff with the DOM
        });
        $(function() { // do stuff with the DOM });
14
```
#### Aspects of the DOM and jQuery

- □ **Identification:** how do I obtain a reference to the node that I want.
- □ **Traversal:** how do I move around the DOM tree.
- □ **Node Manipulation:** how do I get or set aspects of a DOM node.
- □ Tree Manipulation: how do I change the structure of the page.

CSC 443: Web Programming

**15**

**16**

#### The DOM tree

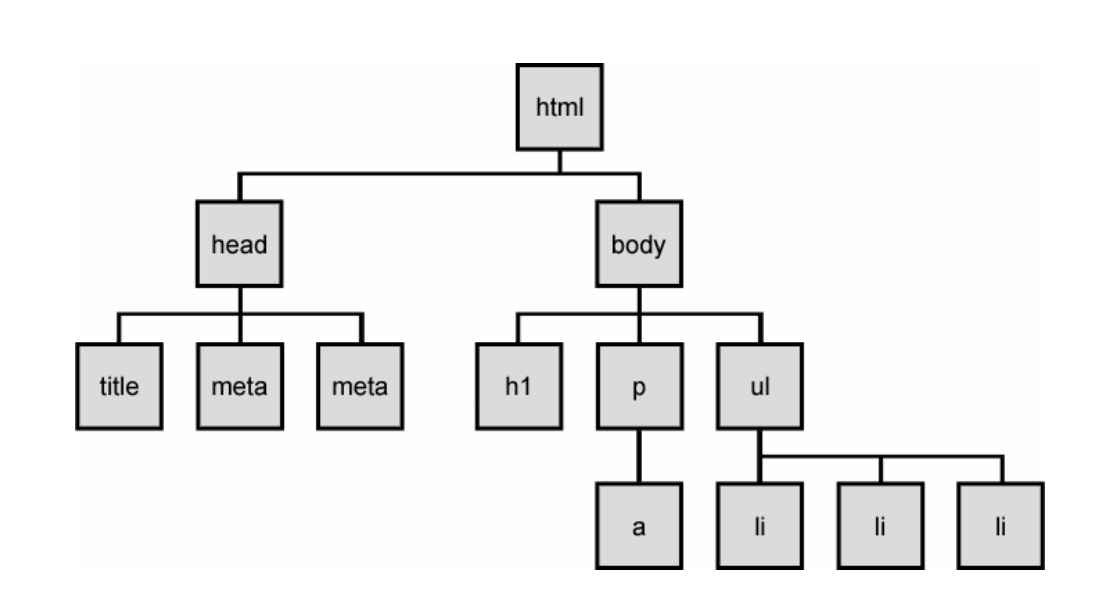

## Selecting groups of DOM objects

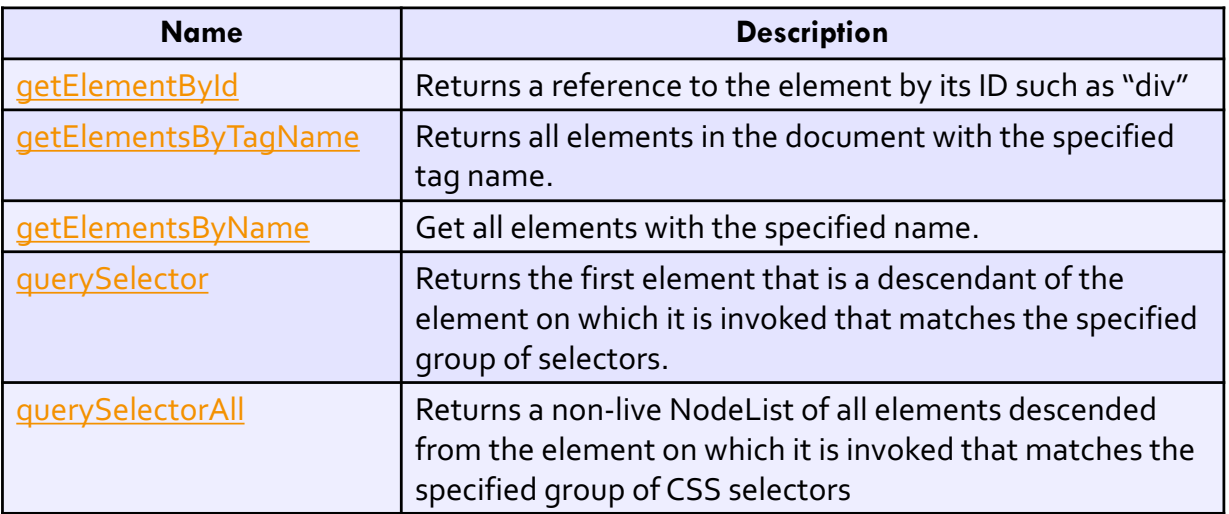

CSC 443: Web Programming

## jQuery Node Identification

**18**

 $\Box$  var List = \$('a');

¤ Equivalent to var List = document.getElementsByTagName('a') in DOM

- $\Box$  \$('#banner')
	- Select a tag with a specific ID of banner
	- $\Box$  # part indicates that we are identifying an ID
- ¨ \$('#banner').html('<h1>JavaScript was here</h1>');
	- **□** Change the HTML inside an element
- $\Box$  Select all elements with the same class name  $\blacksquare$   $\mathcal{S}$ ('.submenu')
- □ Use \$("css selector") to get a set of DOM elements

## jQuery Node Identification

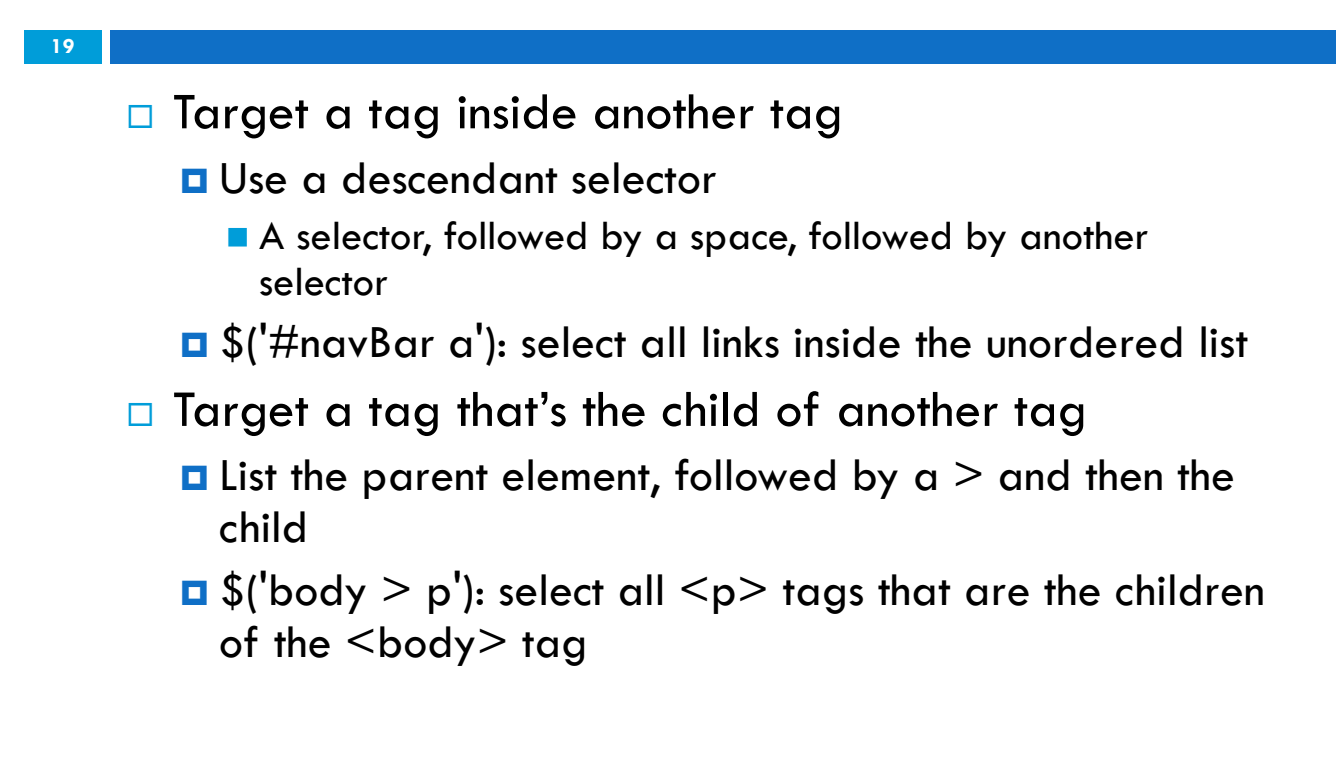

CSC 443: Web Programming

# jQuery Node Identification

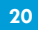

- $\square$  Select a tag that appears directly after another tag
	- $\blacksquare$  Add a plus sign between two selectors
	- $\Box$  \$('h2 + div')
- $\Box$  Select elements based on whether the element has a particular attribute
	- $\Box$  \$('img[alt]'): find  $\leq$ img> tags that have the alt attribute set

## More jQuery Attribute Selectors

- $\Box$  \$("\*") select all elements
- $\Box$  \$("p") select all  $\leq p$  elements
- $\Box$  \$("p:first") select the first p element
- $\Box$  \$("p.intro") returns all  $\leq p$  elements with class="intro".
- $\Box$  \$("p#demo") returns all <p> elements with id="demo"
- $\Box$  \$(".blah") return all elements that have class="blah"
- $\Box$  \$("#some-id") returns 1-element set (or empty set) of element with id
- $\Box$  \$("li b span.blah")
	- ¤ Return all <span class="blah"> elements that are inside b elements, that in turn are inside li elements

#### jQuery Attribute Selectors: Examples

- $\Box$  \$("[href]") select all elements with an href attribute.
- $\Box$  \$("[href=' default.html']") select all elements with a href attribute value equal to "default.html".
- □ \$("[href!='default.html']") select all elements with a href attribute value not equal to "default.html".
- □ \$("[title^='def']") select all elements with an href attribute that starts with "def ".
- $\Box$  \$("[href\$='.jpg']") select all elements with an href attribute that ends with ".jpg".

## CSS Selectors

- □ jQuery CSS selectors can be used to change CSS properties for HTML elements.
- □ The following example changes the backgroundcolor of all p elements to yellow

¤ **\$("p").css("background-color","yellow");** 

- □ Other Examples
	- ¤ **\$("#myElement").css("color", "red");**
	- ¤ **\$(".myClass").css("margin", "30px");**
	- ¤ **\$("body").css("background-color", "#FFFF00");**

#### jQuery Method Parameters

```
¨ getter syntax:
    ¨ setter syntax:
    ¨ multi-setter syntax:
    ¨ modifier syntax:
24
              $("#myid").css(propertyName);
              $("#myid").css(propertyName, value);
              $("#myid").css({ 
                       'propertyName1': value1, 
                       'propertyName2': value2, 
                       ... 
                       });
           $("#myid").css(propertyName, function(idx, oldValue) { 
                   return newValue;
           });
```
#### Getting/setting CSS classes in jQuery

```
function highlightField() { 
      if (!$("#myid").hasClass("invalid")) { 
           $("#myid").addClass("highlight"); 
      } 
}
```
□ addClass, removeClass, hasClass, and toggleClass manipulate CSS classes

CSC 443: Web Programming

**25**

**26**

## jQuery method returns

method return type \$("#myid"); jQuery object \$("#myid").children(); iQuery object \$("#myid").css("margin-left"); String  $\frac{\gamma}{\gamma}$ "#myid").css("margin-left", "10px"); | jQuery object \$("#myid").addClass("special"); jQuery object

#### **27**

```
<!DOCTYPE html>
<html>
<head>
<script 
src="https://ajax.googleapis.com/ajax/libs/jquery/3.1.1/jquery.min.js"></script>
<script>
$(document).ready(function(){
   $(``p").html("<b>Hello Class!</b>");
});
</script>
</head>
<body>
<p>A simple example on <b>how to use jQuery</b>.</p>
<p>Click me away!</p>
<p>Click me too!</p>
</body>
</html>
```

```
CSC 443: Web Programming
```
#### What does this do?

```
28
```

```
CSC 443: Web Programming
<!DOCTYPE html>
\left\langle \text{html}\right\rangle<head>
<script 
src="https://ajax.googleapis.com/ajax/libs/jquery/3.1.1/jquery.min.js"></script>
<script>
$(document).ready(function(){
    $("#test b").html("<b>th</b> when <b>W</b> is the <b>W</b>});
</script>
</head>
<body>
<p id="test">An example on <br />b>how to target a tag inside another tag</b>.</p>
<p>Click me away!</p>
<p>Click me too!</p>
</body>
</html>
```

```
29
```

```
<!DOCTYPE html>
<html>
<head>
<script 
src="https://ajax.googleapis.com/ajax/libs/jquery/3.1.1/jquery.min.js"></script>
<script>
$(document).ready(function(){
    $("\#test > b") ..html("<b>the</b> line World</i>'<b></b>'});
</script>
</head>
<body>
<p id="test">An example on <b>what will happen here?</b>.</p>
<p>Click me away!</p>
<p>Click me too!</p>
</body>
</html>
```

```
CSC 443: Web Programming
```
## What does this do?

**30**

```
<!DOCTYPE html>
\left\langle \text{html}\right\rangle<head>
<script 
src="https://ajax.googleapis.com/ajax/libs/jquery/3.1.1/jquery.min.js"></script>
<script>
$(document).ready(function(){
    $("#test > b").html("cb>Hello World</b>'/b");});
</script>
</head>
<body>
<p id="test">An example on <i><b>what will happen here?</b></i>.</p>
<p>Click me away!</p>
<p>Click me too!</p>
</body>
</html>
```

```
31
```

```
<!DOCTYPE html>
<html>
<head>
<script 
src="https://ajax.googleapis.com/ajax/libs/jquery/3.1.1/jquery.min.js"></script>
<script>
$(document).ready(function(){
    $("#test b") ..html("cb>Hello World</b>'<sub></sub>'<sub></sub>'});
</script>
</head>
<body>
<p id="test">An example on <i><b>what will happen here?</b></i>.</p>
<p>Click me away!</p>
<p>Click me too!</p>
</body>
</html>
```

```
CSC 443: Web Programming
```
## What does this do?

**32**

```
<!DOCTYPE html>
\left\langle \text{html}\right\rangle<head>
<script 
src="https://ajax.googleapis.com/ajax/libs/jquery/3.1.1/jquery.min.js"></script>
<script>
$(document).ready(function(){
    $("#test+b") ..html("<b>th</b> will be <b>World</b> (by');});
</script>
</head>
<body>
<p id="test">An example on <br />b>how to target a tag inside another tag</b>.</p>
<p>Click me away!</p>
<p>Click me too!</p>
</body>
</html>
```
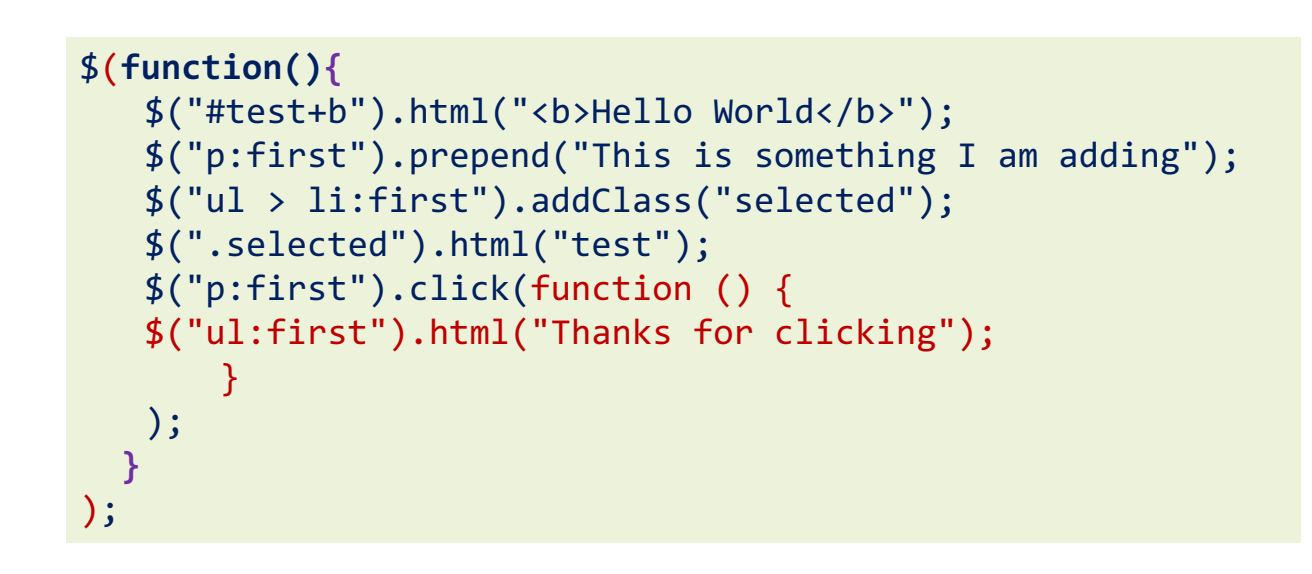

CSC 443: Web Programming

**33**

#### jQuery Node Identification: Summary

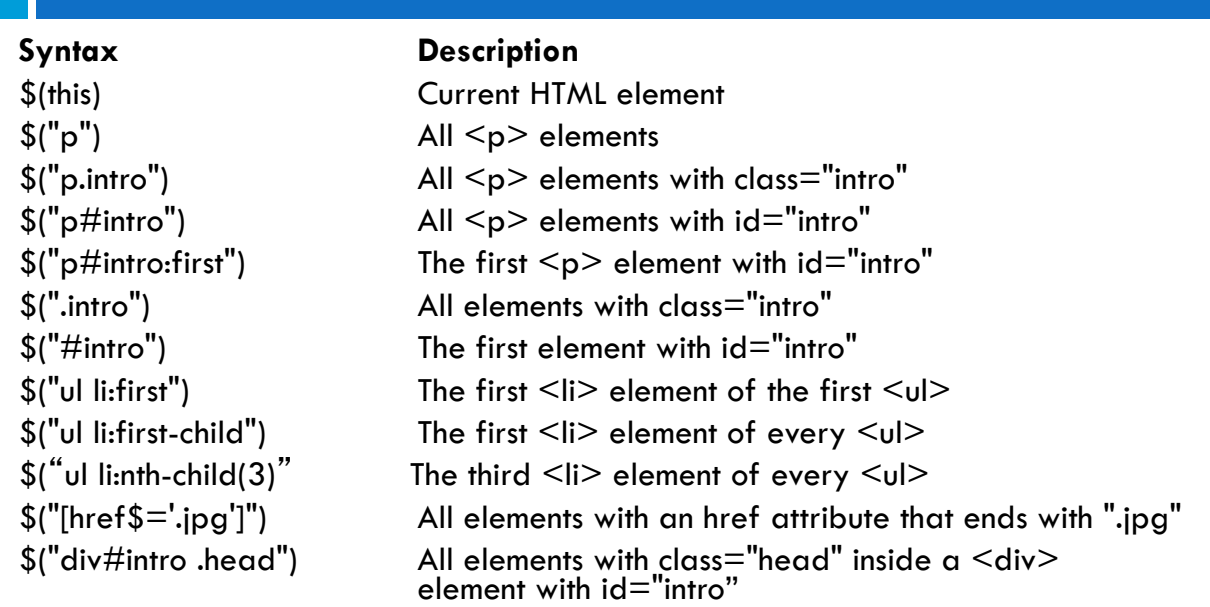

See http://www.w3schools.com/jquery/jquery\_ref\_selectors.asp for a complete list

## Manipulating DOM Elements

#### $\Box$  Common functions on matched elements

#### $\mathfrak{S}$ ("tr:even")

- $$$ ("#some-id").val()
- Returns value of input element. Used on 1-element sets.
- ¤ \$("selector").each(function)
	- Calls function on each element. "this" set to element.
	- **n** More about this one later!
- ¤ \$("selector").addClass("name")
	- Adds CSS class name to each. Also removeClass, toggleClass
- ¤ \$("selector").hide()
	- Makes invisible (display: none). Also show, fadeOut, fadeIn, etc.
- ¤ \$("selector").click(function)
	- Adds onclick handler. Also change, focus, mouseover, etc.
- ¤ \$("selector").html("<tag>some html</tag>")
	- Sets the innerHTML of each element. Also append, prepend

35

#### Manipulating DOM Elements

**36**

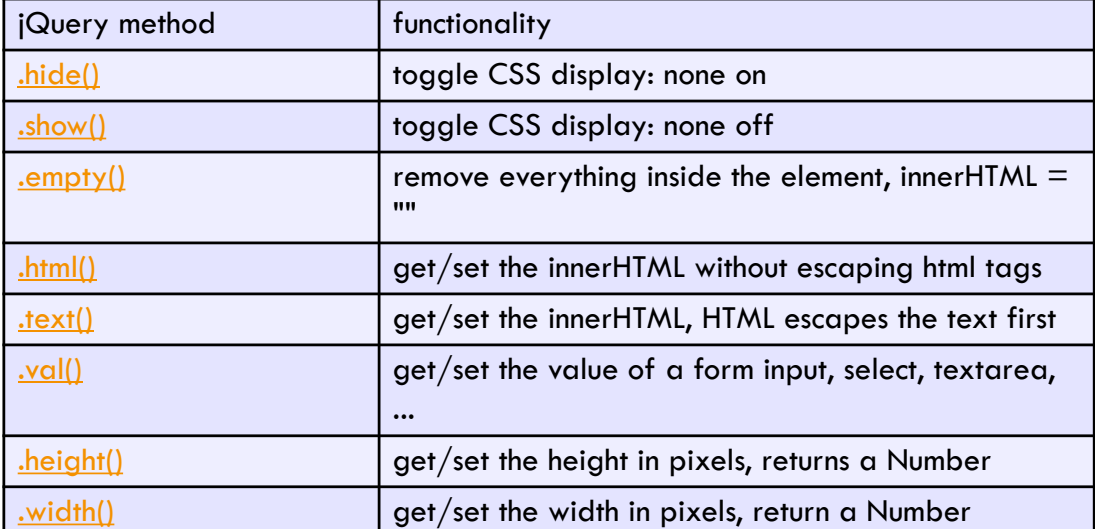

#### Traversing Element Trees

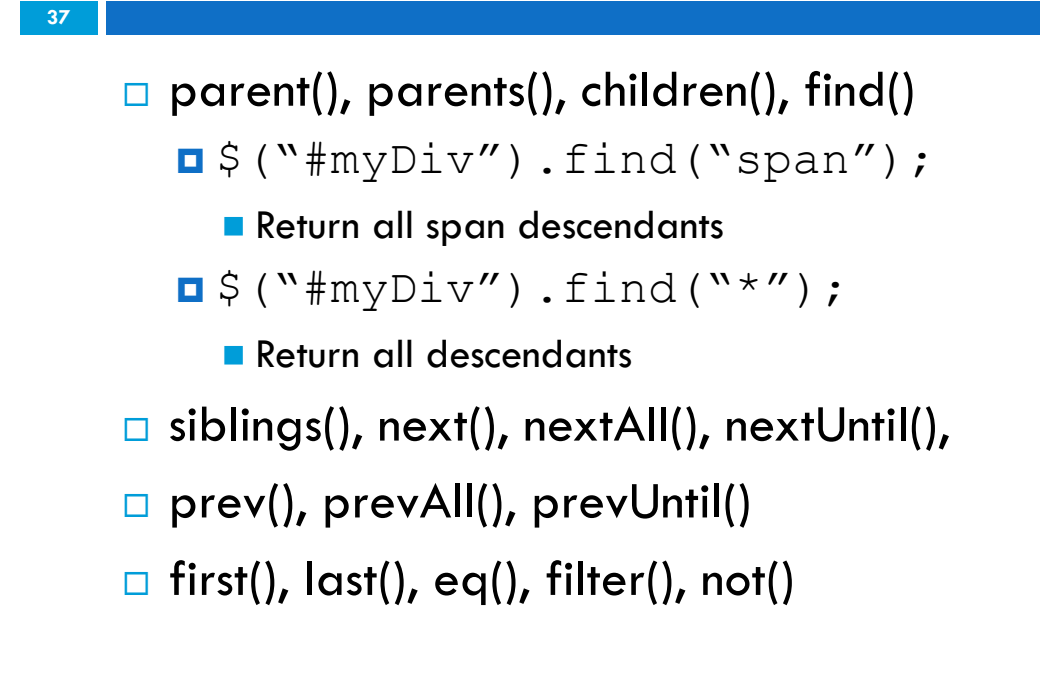

CSC 443: Web Programming

## Other Useful Methods

- **38**
- □ append(), prepend(), after(), before()
- $\Box$  remove(), empty()
- □ addClass(), removeClass(), toggleClass(), css()
- $\Box$  width(), height(), etc.

```
39
```

```
<!DOCTYPE html>
<html>
<head>
<script src="https://ajax.googleapis.com/ajax/libs/jquery/3.1.1/jquery.min.js"></script>
<script>
$(document).ready(function(){
   $("p").click(function(){
         $(this).html("test");
   });
});
</script>
</head>
<body>
<p id="test">Yet another example on using <b>jQuery</b></p>
<a href="http://default.html">Contact Us</a>
<p>Click me away!</p>
<p>Click me too!</p>
</body>
</html>
```
CSC 443: Web Programming

## Manipulating DOM Elements: Example

```
\Box $(this).hide()
```
Demonstrates the jQuery hide() method, hiding the current HTML element.

 $\Box$  \$("#test").hide()

Demonstrates the jQuery hide() method, hiding the element with  $id="test$ ".

 $\Box$  \$("p").hide()

Demonstrates the jQuery hide() method, hiding all  $\langle p \rangle$ elements.

 $\Box$  \$(".test").hide()

Demonstrates the jQuery hide() method, hiding all elements with class="test".

# **Chaining**

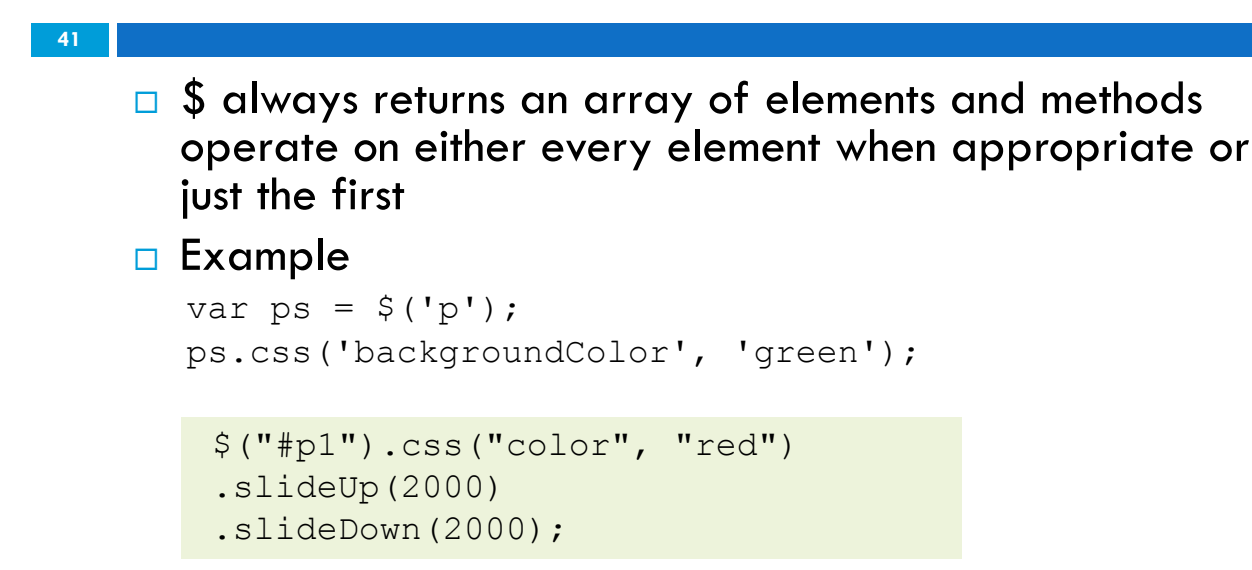

 $\Box$  What will happen if there are many  $\leq p$  tag on the page?

```
CSC 443: Web Programming
```
# \$.each

```
42
```
- $\Box$  \$.each() takes a function and gives it both the key and the value as its first two parameters.
- □ Using the DOM

```
var elems = document.querySelectorAll("li"); 
for (var i = 0; i < elems.length; i++) {
        var e = elems[i];// do stuff with e
}
```
□ Using jQuery

```
$("li").each(function(idx, e) { 
        // do stuff with e
});
```
## \$.each Example

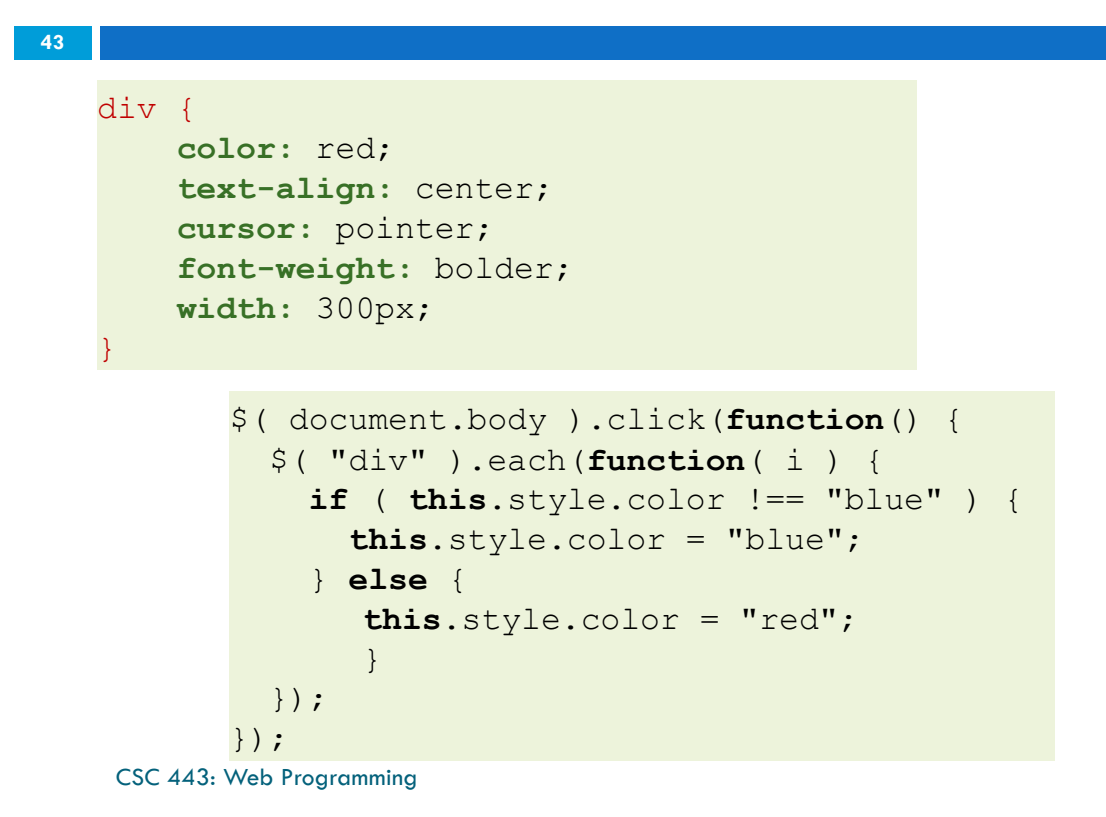

#### \$.each Example

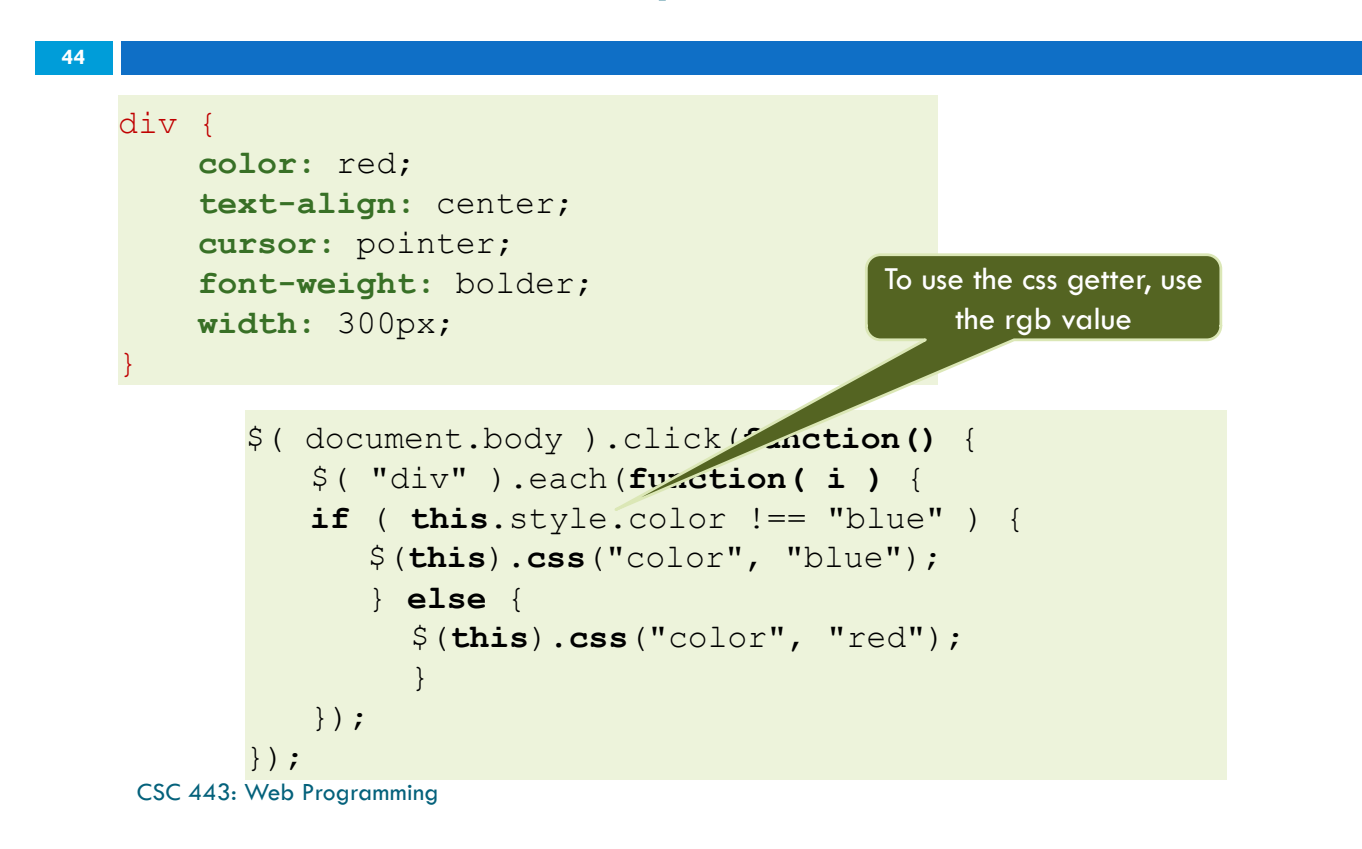

## jQuery Events

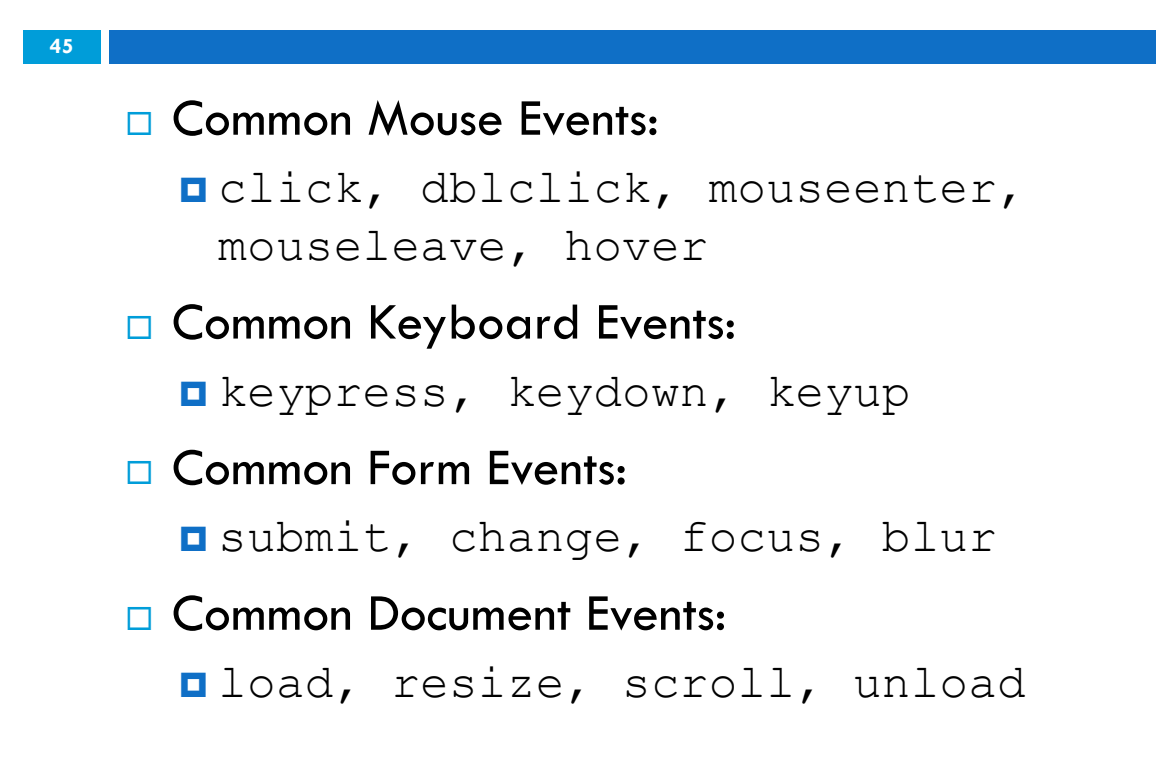

CSC 443: Web Programming

## Useful jQuery Effects

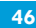

\$(selector).function(speed, callback) params are optional callback: function that is called when finished

 $\Box$  hide(), show(), toggle()

¤ \$("#myDiv").hide(500, function() { alert("I am hidden.") });

- $\Box$  fadeln(), fadeOut(), fadeToggle(), fadeTo()
	- ¤ \$("#myDiv").fadeTo("slow", 0.5); // second param is an optional callback parameter
- $\Box$  slideUp(), slideDown(), slideToggle()
- $\Box$  animate({params}, speed, callback)
	- □ goes to given params over time stop stop animation before it's finished

#### Event Example

```
$("#myElement").click( function() {
    alert("You clicked me!");
});
$("p").dblclick( function() {
     $(this).hide();
});
$(".colorful").hover( function() {
    $(this).css("background-color: FF0000"); // mouse enter
  }, function () {
     $(this).css("background-color: 0000FF"); // mouse exit
}
```

```
CSC 443: Web Programming
```
# jQuery Events: Example

```
48
```
**47**

```
$( "#outer" ).mouseenter(function() {
  $( "#log" ).append( "<div>Handler for 
.mouseenter() called.</div>" );
});
<div id="outer">
  Outer
  <div id="inner">
    Inner
  \langle/div\rangle\langle/div\rangle<div id="other">
  Trigger the handler
\langle/div\rangle<div id="log"></div>
```
CSC 443: Web Programming

#### Content and Attributes

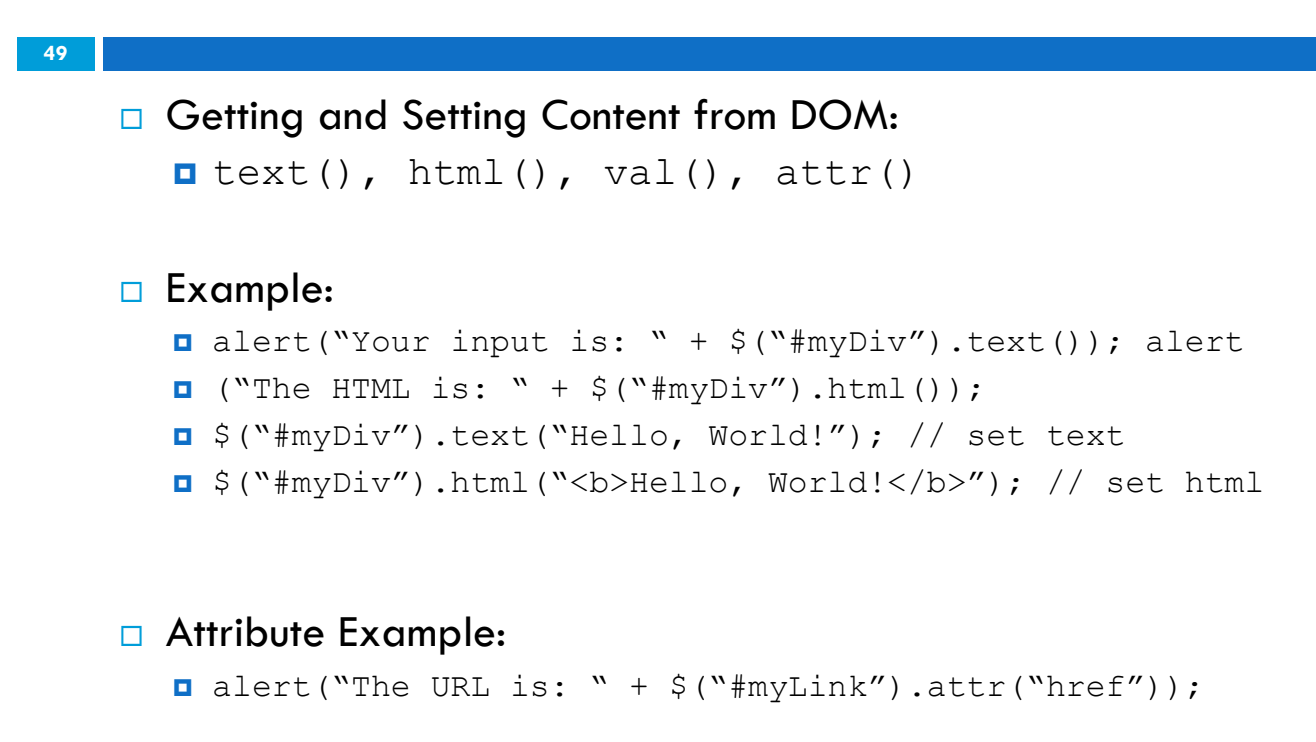

CSC 443: Web Programming

## Useful Links

**50**

 $\Box$  jQuery manipulation methods ¤ http://api.jquery.com/category/manipulation/

□ jQuery Selectors

¤ http://api.jquery.com/category/selectors/

#### Recall: Creating New Nodes in DOM

**51**

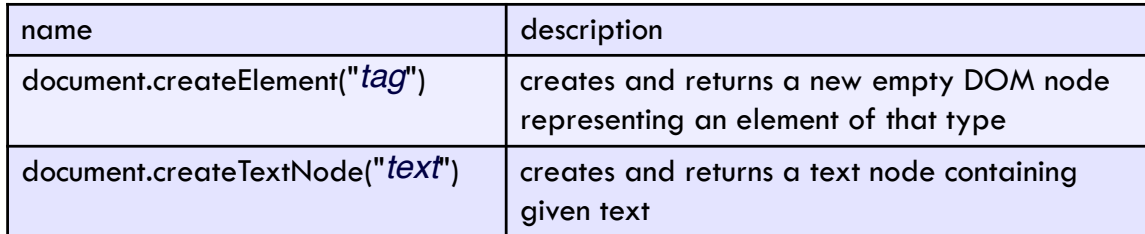

```
// create a new <h2> node
var newHeading = document.createElement("h2"); 
newHeading.innerHTML = "This is a heading"; 
newHeading.style.color = "green";
```
CSC 443: Web Programming

## Create nodes in jQuery

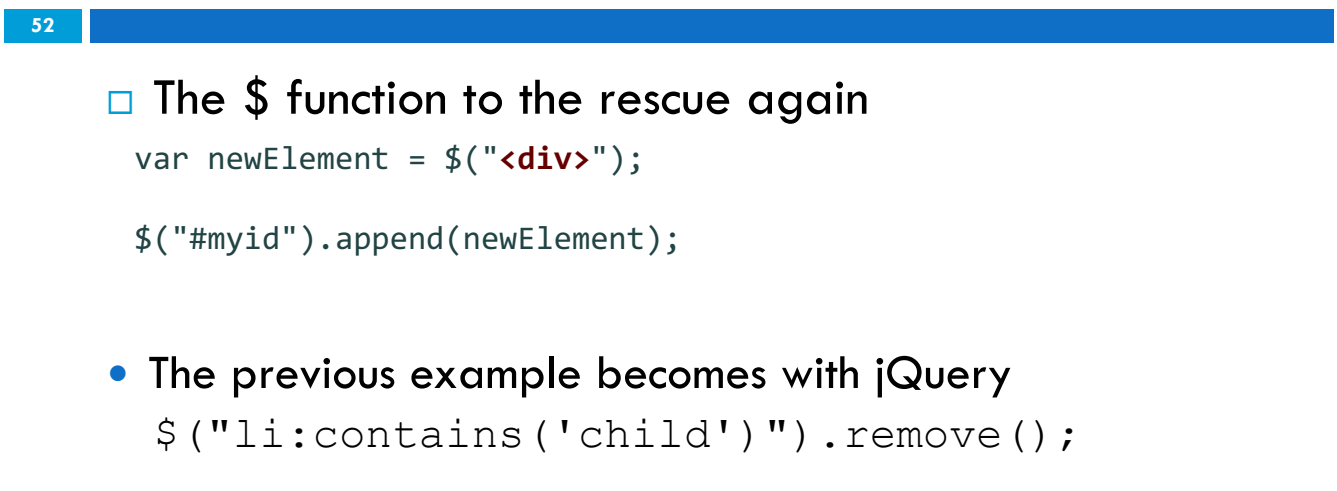

# JQUERY VISUAL EFFECTS

#### Visual Effects

#### **54**

- □ Appear
	- $\blacksquare$  show
	- ¤ fadeIn
	- **<u></u>** slideDown
	- **<u></u>** slide effect
- □ Disappear
	- ¤ hide
	- ¤ fadeOut
	- **□** slideUp
	- **<u></u>** Blind effect
- Bounce effect
- **□** Clip effect
- Drop effect
- **<u></u>** Explode effect
- Drop effect
- **<u></u>** Explode effect
- **<u></u>** Fold effect
- Puff effect
- **□** Size effect

#### Visual effects

- **55**
- □ Getting attention
	- **<u>n</u>** Highlight effect
	- **□** Scale effect
	- **¤** Pulsate effect
	- **□** Shake effect

CSC 443: Web Programming

## Applying effects to an element

```
56
```

```
element.effect(); // for some effects
element.effect(effectName); // for most effects
$("#sidebar").slideUp(); 
// No need to loop over selected elements, as usual
$("#results > button").effect("pulsate");
```
- $\Box$  the effect will begin to animate on screen (asynchronously) the moment you call it
- $\Box$  One method is used behind the scenes to do most of the work, animate()

#### Effect options

**57**

**58**

```
element.effect(effectName, { 
      option: value, 
      option: value, 
      ... 
});
$("#myid").effect("explode", { 
      "pieces": 25 
});
```

```
CSC 443: Web Programming
```
## Effects chaining

```
$('#demo_chaining') 
      .effect('pulsate') 
      .effect('highlight') 
      .effect('explode');
```
- $\Box$  Effects can be chained like any other jQuery methods
- $\Box$  Effects are queued, meaning that they will wait until the previous effects finish

#### Effect duration

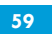

- $\square$  You can specify how long an effect takes with the duration option
- $\Box$  Almost all effects support this option
- $\Box$  Can be one of slow, normal, fast or any number in milliseconds

\$('#myid').effect('puff', {}, *duration*)

CSC 443: Web Programming

## Custom effects - animate()

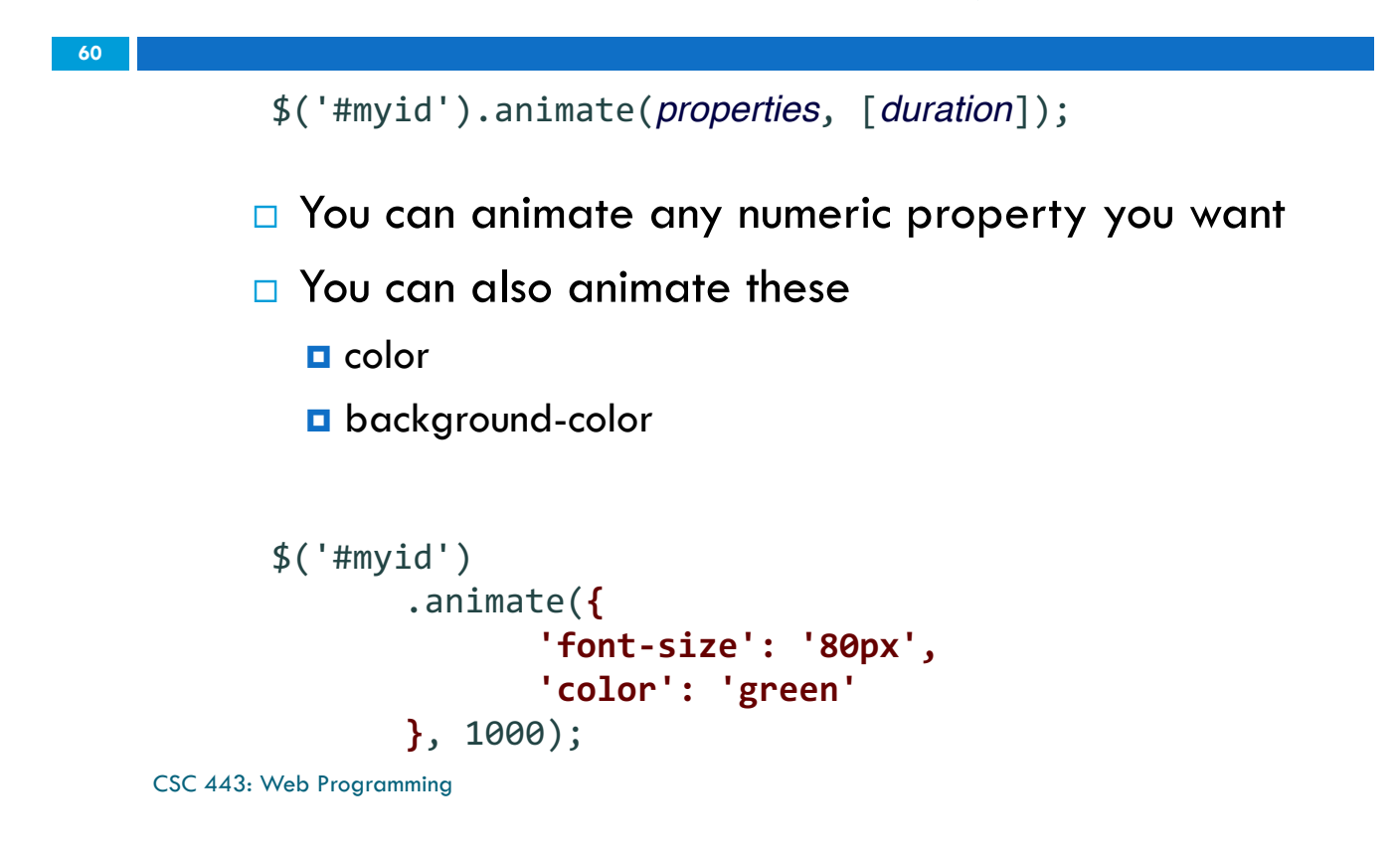

#### Custom effects easing

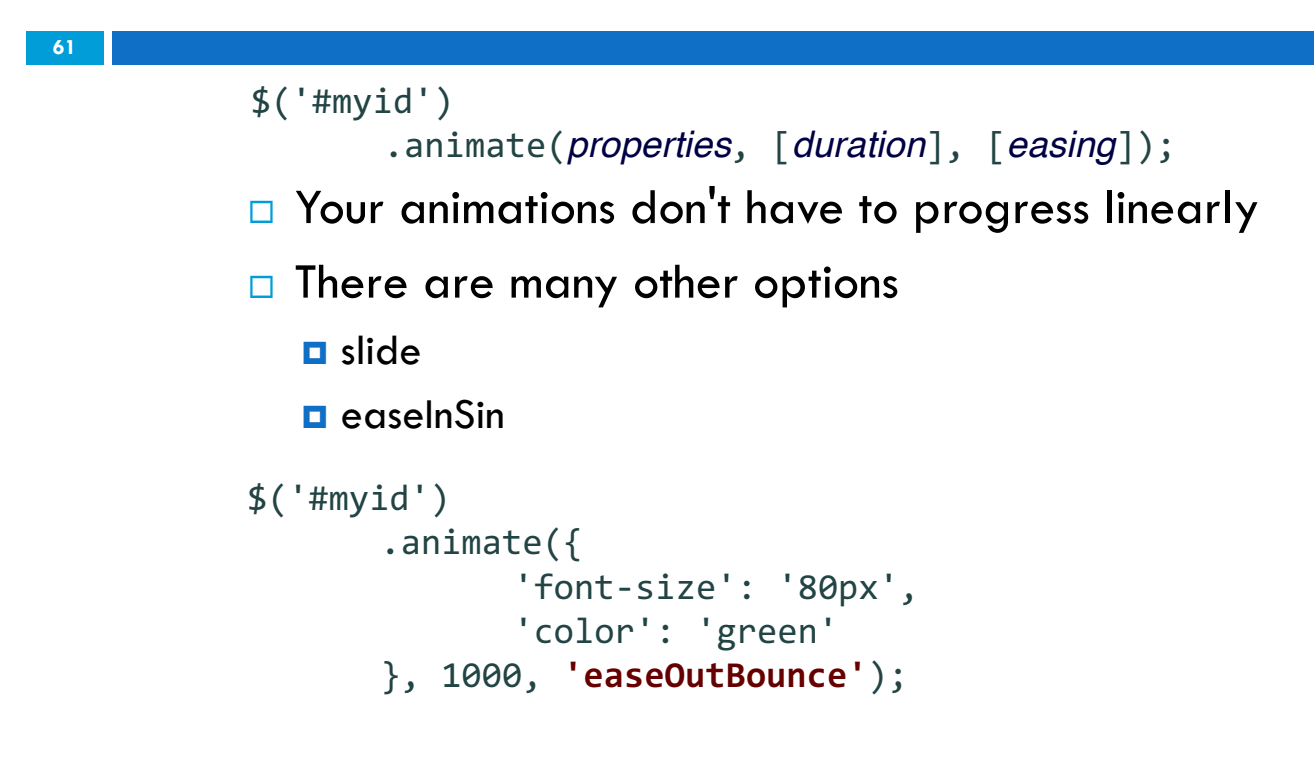

```
CSC 443: Web Programming
```
#### Better Custom Effects\* - toggleClass()

```
\Box * if you don't need easing or special options
    \square use the toggleClass method with its
       optional duration parameter
62
            .special {
                   font-size: 50px; 
                   color: red; 
           }
           $('#myid').toggleClass('special', 3000);
```
## Adding delay()

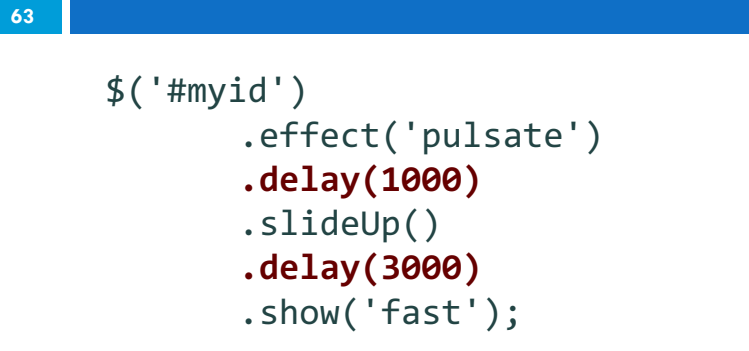

CSC 443: Web Programming

## Effect complete event

```
\Box All effects can take a fourth optional callback parameter
             that is called when the animation ends
           \Box the callback can use the this keyword as usual to address
             the element the effect was attached to
64
     $("#myid").effect('puff', [options], [duration], [function]);
       $('#myid').effect('clip', {}, 'default', function() { 
              alert('finished'); 
       });
```
## Drag and drop

**65**

**66**

jQuery UI provides several methods for creating drag-and-drop functionality:

- $\Box$  Sortable : a list of items that can be reordered
- □ Draggable : an element that can be dragged
- □ Dropable : elements on which a Draggable can be dropped

CSC 443: Web Programming

# **Sortable**

```
$('#myid ul').sortable([options]);
```
- □ specifies a list (ul, ol) as being able to be dragged into any order
- $\Box$  with some stylings you can get rid of the list look and sort any grouping of elements
- □ implemented internally using Draggables and Droppables
- $\square$  to make a list un-sortable again, call .sortable('destroy') on the sortable element

## Sortable

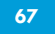

**68**

□ options:

- ¤ disabled
- ¤ appendTo
- $\blacksquare$  axis
- ¤ cancel
- **□** connectWith
- **<u></u>** containment
- **<u>n</u>** cursor
- **□** cursorAt

CSC 443: Web Programming

- ¤ delay
- **<u></u>** distance
- **¤** dropOnEmpty
- **¤** forceHelperSize
- **□** opacity
- **□** revert
- $\blacksquare$  tolerance

## Sortable demo

```
<ol id="simpsons"> 
       <li>Homer</li> 
       <li>Marge</li> 
       <li>Bart</li> 
       <li>Lisa</li> 
       <li>Maggie</li> 
\langle/ol>
$(function() { 
       $("#simpsons").sortable();
});
```
### Sortable list events

**69**

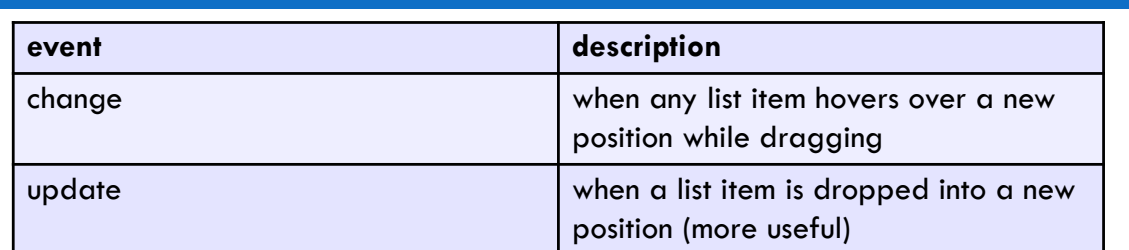

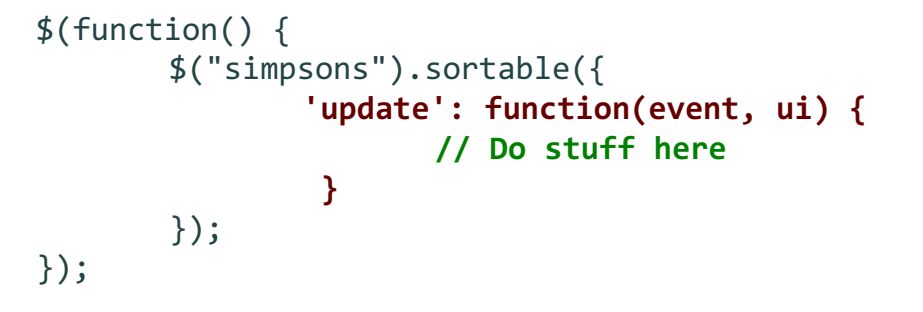

CSC 443: Web Programming

#### Sortable list events example

```
70
     $(function() { 
            $("#simpsons").sortable({ 
                   'update': listUpdate
            }); 
     }); 
     function listUpdate(event, ui) { 
            // can do anything I want here; effects, 
            //an Ajax request, etc.
            ui.item.effect('shake'); 
     }
```
## Sortable "methods"

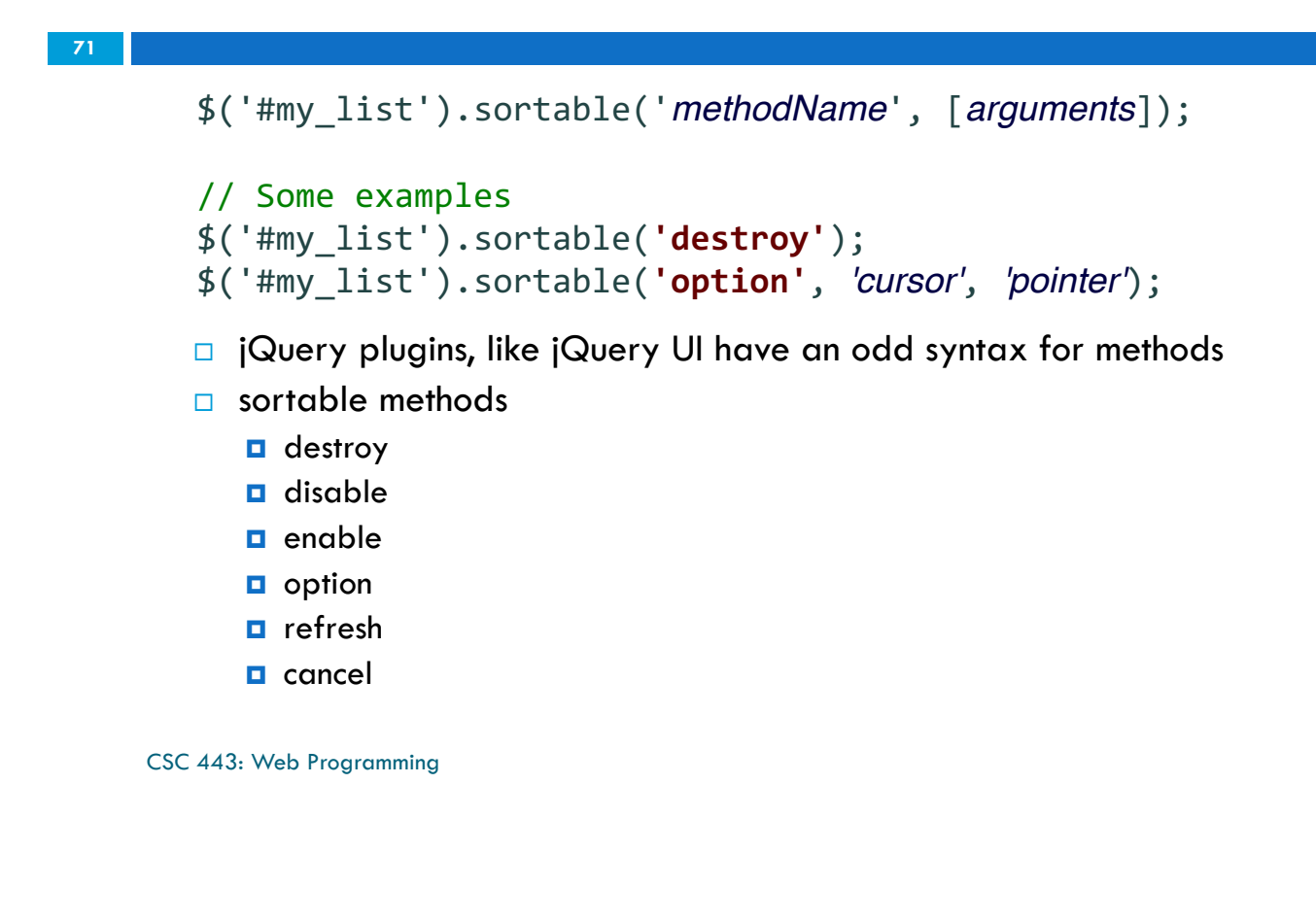

#### **Draggable**

**72**

\$('#myid').draggable([*options*]);

#### $\square$  specifies an element as being able to be dragged

## <u>Draggable</u>

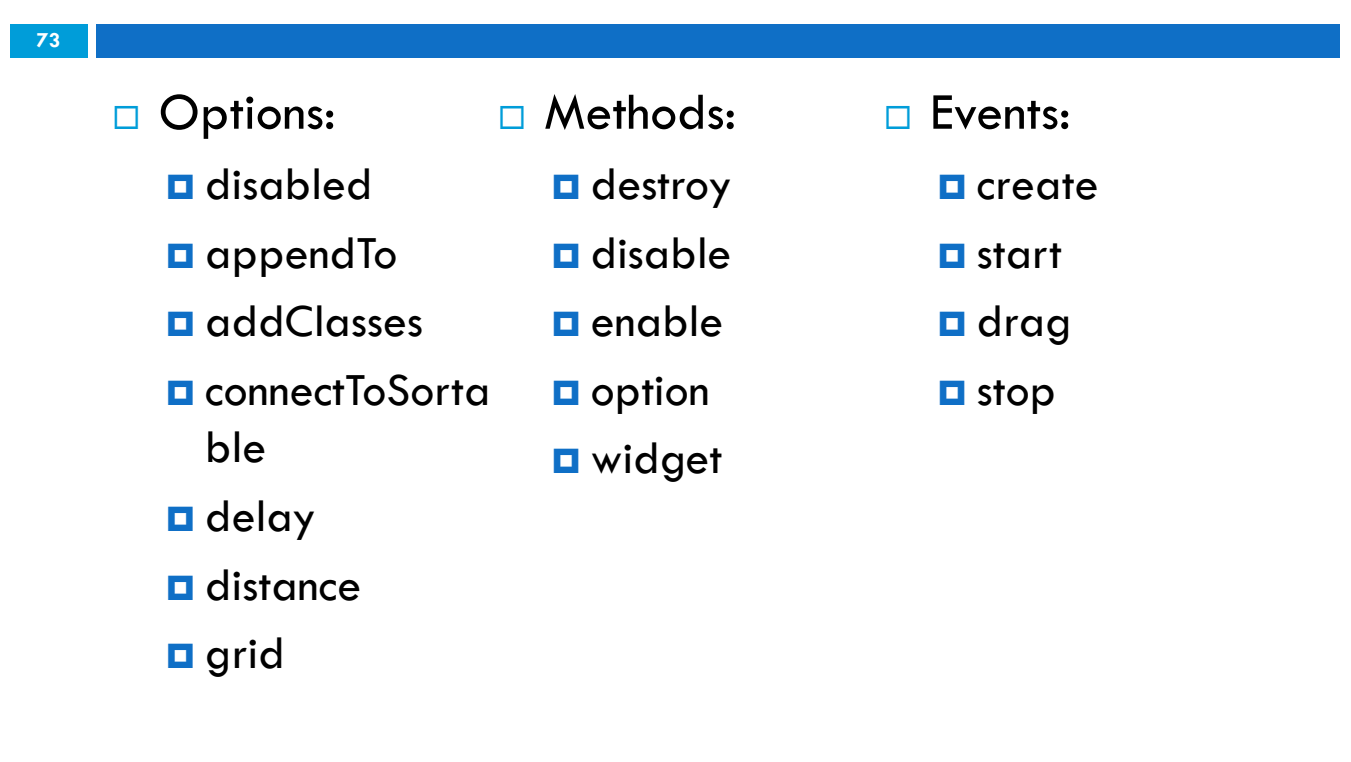

CSC 443: Web Programming

## Draggable example

```
74
    <div id="draggabledemo1">Draggable demo 1. Default options.
    </div> 
    <div id="draggabledemo2">Draggable demo 2. 
           {'grid': [40,40], 'revert': true}
     </div>
    $('#draggabledemo1').draggable(); 
    $('#draggabledemo2').draggable({ 
            'revert': true, 
            'grid': [40, 40] 
     });
```
## <u>Droppable</u>

\$('#myid').droppable([*options*]);

#### □ specifies an element as being able to receive draggables

CSC 443: Web Programming

# **Droppable**

**76**

**75**

- □ Options:
	- ¤ disabled
	- **□** accept
	- **□** activeClass
	- ¤ hoverClass
	- **□** scope
	- **D** greedy
	- $\blacksquare$  tolerance
- □ Methods:
	- **□** destroy
	- ¤ disable
	-
	- **<u>n</u>** enable
	- **□** option
	- **□** widget
- □ Events:
	- ¤ create
	- **<u>n**</u> over
	- **□** out
	- ¤ **drop**
	- $\blacksquare$  activate
	- **□** deactivate

## Drag/drop shopping demo

```
77
           <img id="shirt" src="images/shirt.png" alt="shirt" /> 
           <img id="cup" src="images/cup.png" alt="cup" /> 
           <div id="droptarget"></div>
           $('#shirt').draggable(); 
           $('#cup').draggable(); 
           $('#droptarget').droppable({ 
                   'drop': productDrop
           }); 
           function productDrop(event, ui) { 
                   alert("You dropped " + ui.item.attr('id')); 
           }
```

```
CSC 443: Web Programming
```
## Auto-completing text fields

```
78
```
Scriptaculous offers ways to make a text box that autocompletes based on prefix strings :

```
¨ Local Autocompleter
        var data = ["foo", "food", "foobar", "fooly", "cake"]; 
        $('#my_text_input').autocompleter({ 
                 'source': data
        });
```
 $\Box$  Ajax Autocompleter: The autocompleter will make AJAX calls to the given URL providing a term parameter with the current value of the input field

```
$('#my_text_input').autocompleter({ 
        'source': 'http://foo.com/webservice.php'
});
```
CSC 443: Web Programming

#### Using a local autocompleter

```
\Box pass the choices as an array of strings
     \Box You can also pass an array of objects with label and value fields
     \Box the widget injects a ul elements full of choices as you type
     \Box use the append To option to specify where the list is inserted
79
    var data = ["foo", "food", "foobar", "foolish", "foiled", "cake"]; 
    $('#myid').autocompleter({ 
             'source': data
    });
       var data = [ {'label': 'Track and Field', 'value': 'track'}, 
                     {'label': 'Gymnastics', 'value': 'gymnastics'}, 
                     ... 
                   ];
```
CSC 443: Web Programming

**80**

#### Local autocompleter demo

```
<input id="bands70s" size="40" type="text" /> 
<div id="bandlistarea"></div>
$('#bands70s').autocomplete({ 
       'source': data, 
       'appendTo': '#bandlistarea'
});
```
#### Using an AJAX autocompleter

```
$('#my_input').autocomplete({ 
          'source': 'http://foo.com/webservice.php'
});
if (!isset($_GET['term'])) { 
         header('HTTP/1.1 400 Invalid Request –
         No term parameter provided'); 
         die('No term parameter provided.'); 
} 
$tern = $GET['term'];
$results = getCompleterResults($term); 
// an array() return value print 
json_encode($results);
```
- $\Box$  when you have too many choices to hold them all in an array, you can instead fetch subsets of choices from a server using AJAX
- $\Box$  instead of passing choices as an array, pass a URL from which to fetch them
	- $\blacksquare$  the AJAX call is made with a term parameter
	- $\blacksquare$  the choices are sent back from the server as a JSON array of strings or array of objects with label and valuefields

CSC 443: Web Programming

## accordion widget

```
82
```
**81**

- $\Box$  your HTML should be pairs of headers with anchors and containers
- $\square$  make the parent of these pairs an accordion

```
<div class="accordion"> 
     <h1><a href="#">Section 1</a></h1> 
     <div>Section 1 Content</div> ... 
</div>
$(function() { 
      $( "#accordion" ).accordion(); 
 });
```
# tabs widget

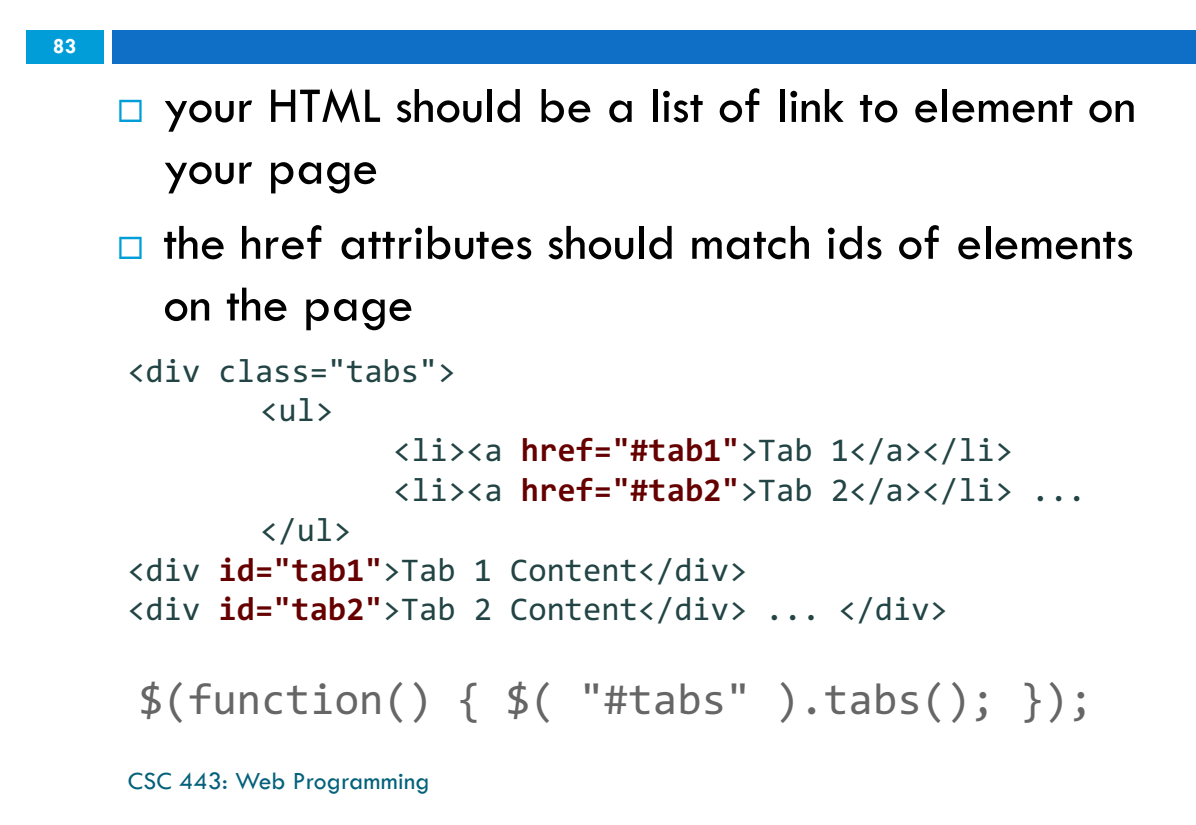

# jQuery UI theming

- **84**
- $\Box$  jQuery UI uses classes gratuitously so that we can style our widgets however we want
- $\Box$  there are two kinds of classes used
	- *E* framework classes which exist for all widgets
	- $\blacksquare$  widget specific classes

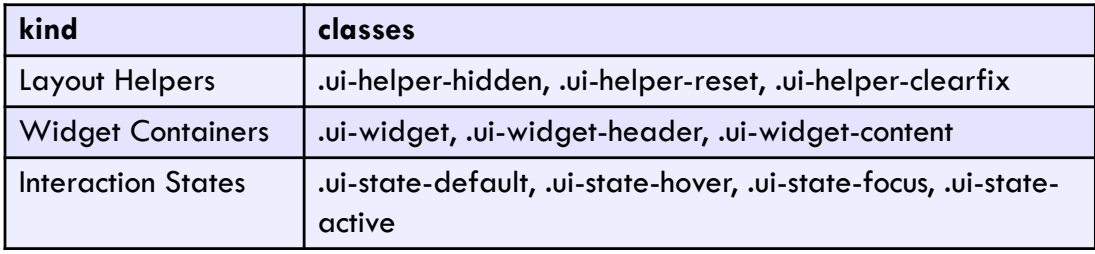